# **[CONVOCATÒRIA DINAMITZACIÓ DE](#page-1-0)  BIBLIOTEQUES I FOMENT DE LA LECTURA 2021-2022**

#### <span id="page-1-0"></span>FOMLEC01-21

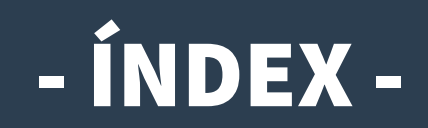

- **1) [Informació](#page-2-0)**
- **2) [Accés a l'Oficina Virtual \(OVICE\)](#page-3-0)**
- **3) [Pestanya 'Dades del centre'](#page-4-0)**
- **4) [Pestanya 'Declaració'](#page-5-0)**
- **5) [Pestanya 'Sol·licitud'](#page-6-0)**
- **6) [Pestanya 'Enviament i descàrrega de document justificatiu'](#page-7-0)**
- **7) [Historial d'expedients detalls de la tramitació presentada](#page-8-0)**
- **8) [Al·legacions](#page-9-0)**

Es pot navegar pel manual fent click en l'apartat desitjat

> Sempre es pot tornar a l'index fent click en el punt verd

# <span id="page-2-0"></span>Informació

**.**

- **En aquest manual trobareu les indicacions necessàries per a presentar la sol·licitud de participació en el Programa per a la dinamització de les biblioteques escolars i el foment de la lectura regulats per la [convocatòria](http://www.dogv.gva.es/datos/2019/11/15/pdf/2019_10895.pdf)**
- **El termini de presentació de formularis de sol·licitud és des del dia 10 fins al 19 de novembre, inclòs.**
- **La persona responsable de la direcció del centre presentarà la sol·licitud a través de l'OVICE.**
- **Una vegada acabat el termini de presentació de sol·licituds i revisades aquestes, es publicarà la relació provisional de centres educatius seleccionats i no seleccionats en la [pàgina web de la Conselleria d'Educació, Investigació, Cultura i Esport](http://www.ceice.gva.es/es/web/innovacion-educacion/programa-dinamitzacio-biblioteques-escolars-i-foment-lectura).**
- **Publicada aquesta resolució provisional, el centre que haja presentat la sol·licitud d'acord amb el procediment establit en la resolució de convocatòria, però no aparega en la llista, podrà presentar al·legació a l'òrgan instructor en el termini de 2 dies hàbils comptats des de l'endemà d'aquesta publicació.**
- **Una vegada presentada l'al·legació, i a efectes que l'òrgan instructor tinga constància immediata d'ella, el centre docent n'enviarà escanejada una còpia des del correu electrònic oficial del centre i adreçada al correu electrònic [innovacio@gva.es](mailto:innovacio@gva.es?subject=Al%C2%B7legaci%C3%B3%20a%20la%20relaci%C3%B3%20provisional%20de%20centres%20seleccionats%20i%20no%20seleccionats%20en%20el%20Programa%20de%20dinamitzaci%C3%B3%20de%20biblioteques%20escolars).**

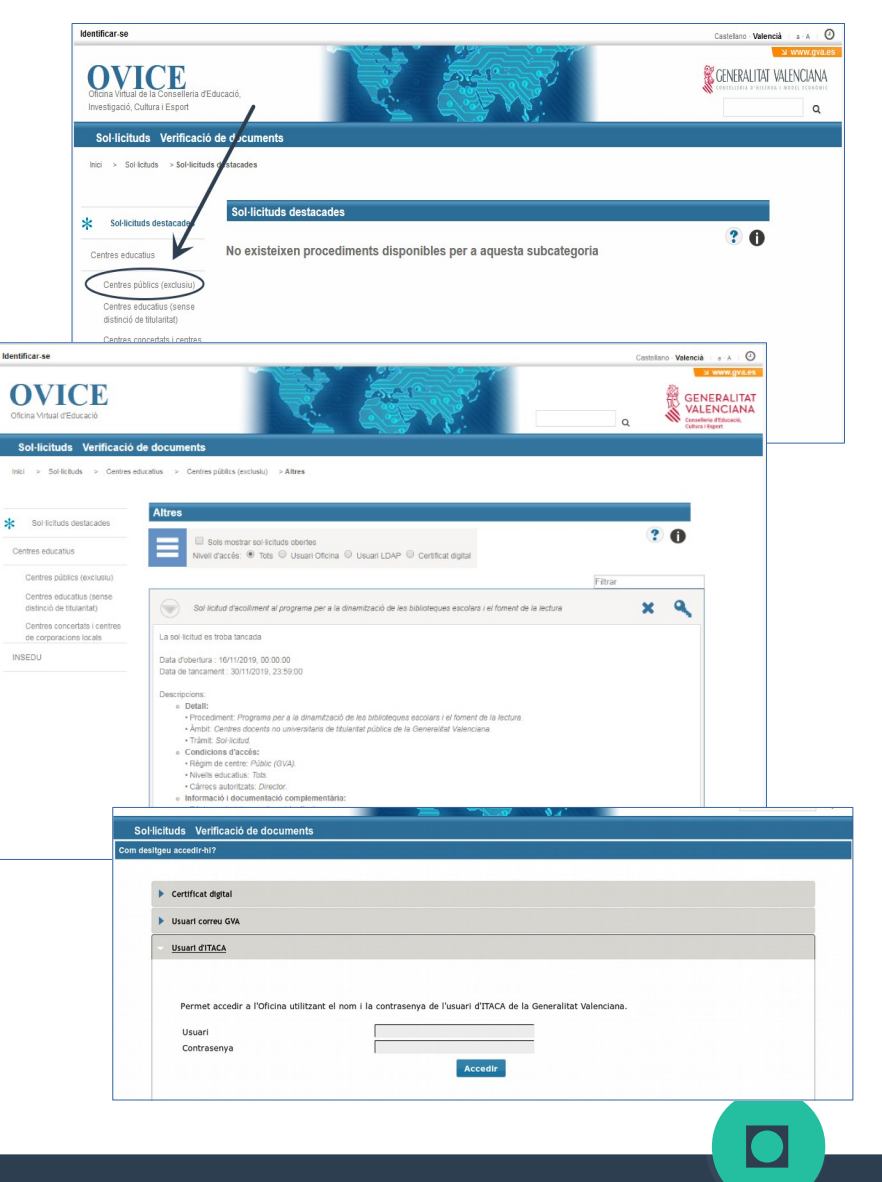

# <span id="page-3-0"></span>Accés a l'Oficina Tàctica (OT)

● **Podem accedir a l'[OVICE](https://oficinavirtual.gva.es/oficina_tactica/#/tramita/10007/10216/procDestacados) i cercar el tràmit en 'Centres educatius', 'Centres públics (exclusiu)', 'Altres'.**

**«Sol·licitud d'acolliment al programa per a la dinamització de biblioteques escolars i el foment de la lectura»**

● **Després de polsar sobre el botó 'Accedir' haureu d'identificar-vos com a persona responsable de la direcció del centre amb usuari i contrasenya d'ÍTACA, i novament 'Accedir'.** 

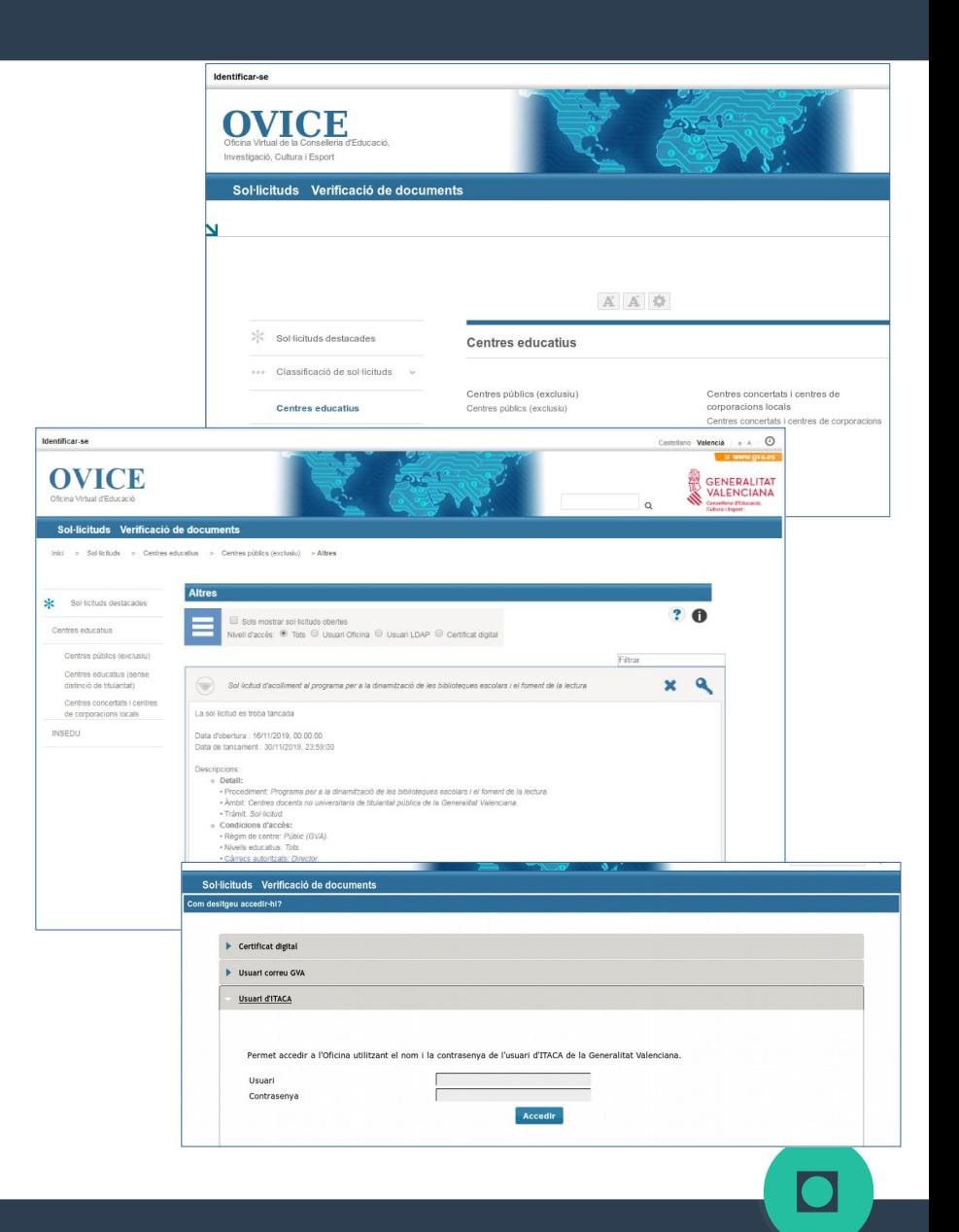

#### <span id="page-4-0"></span>Pestanya 'Dades del centre'

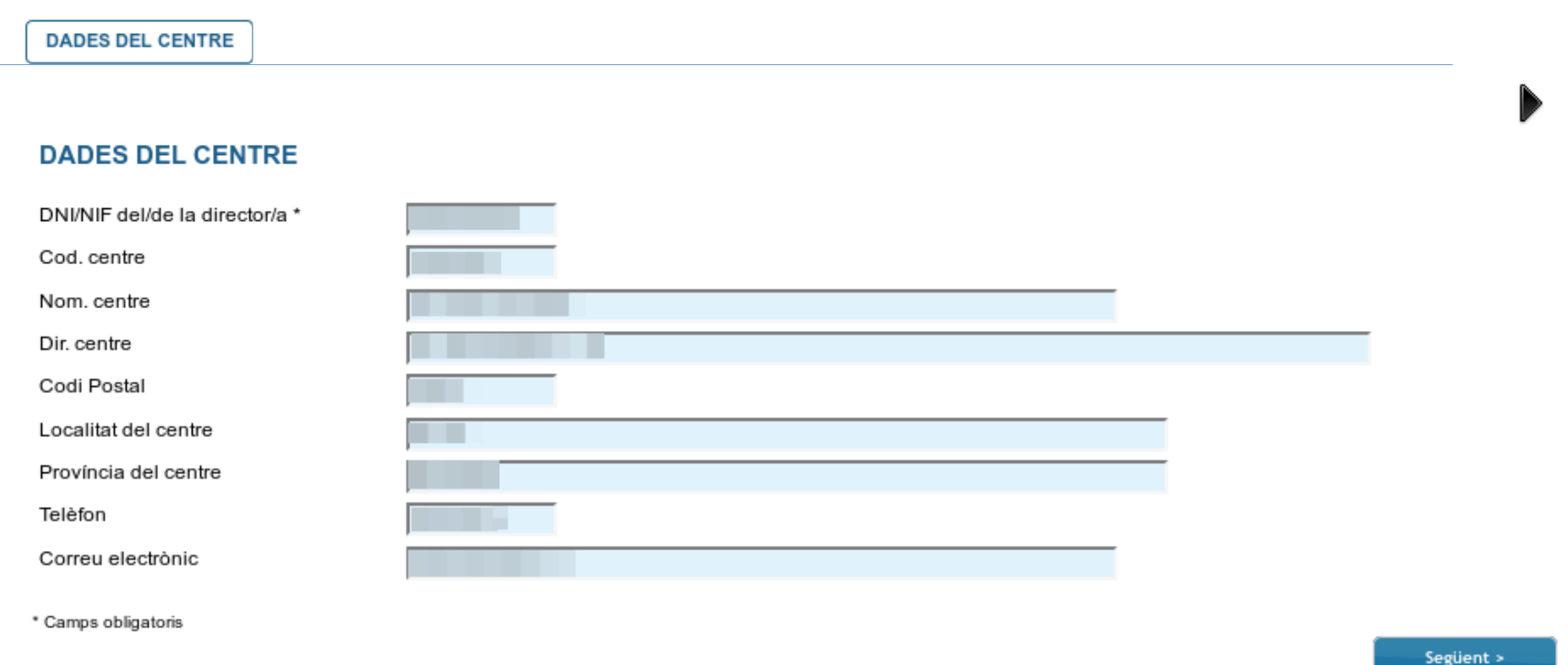

● **En la següent pestanya es carreguen automàticament el NIF de la persona encarregada de la direcció del centre i les dades d'aquest. Per passar de pestanya, podem polsar el botó 'Següent'.**

#### <span id="page-5-0"></span>Pestanya 'Declaració'

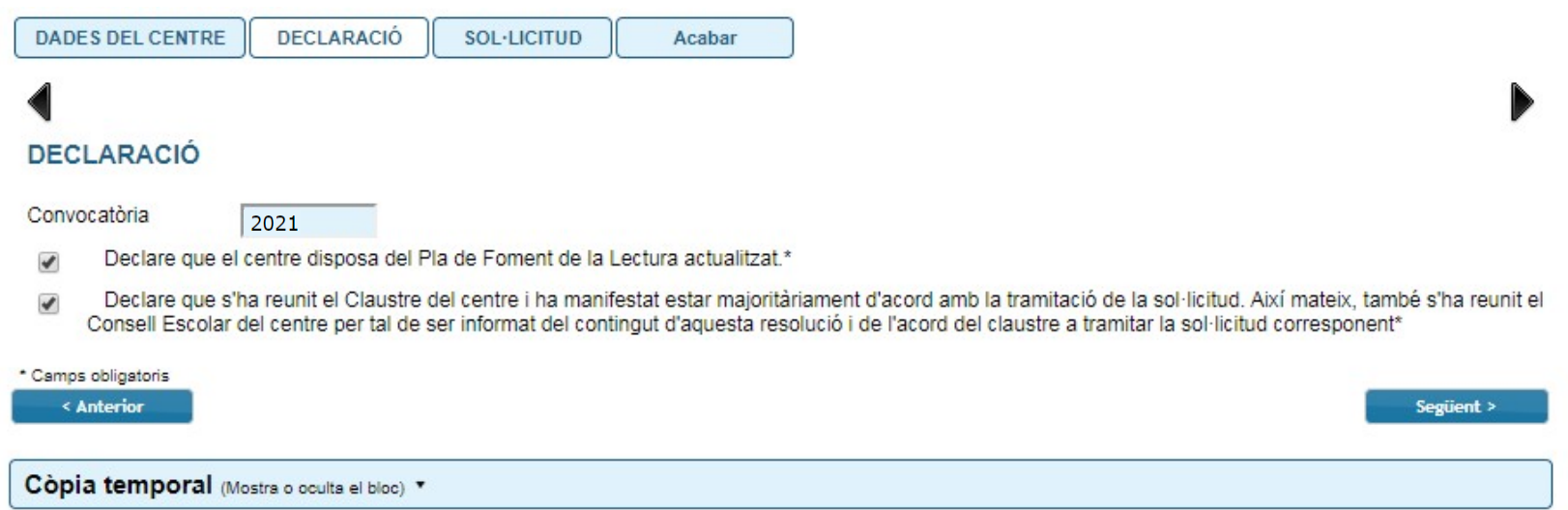

- **Per tal de poder avançar i enviar la sol·licitud, s'han de marcar necessàriament les caselles de declaració on es fa constar que:** 
	- **El centre educatiu disposa del Pla per al foment de la lectura i que aquest està actualitzat.**
	- **Tant el claustre com el Consell Escolar del centre s'han reunit, que el primer s'ha manifestat majoritàriament d'acord amb la tramitació de la sol·licitud i el segon ha sigut informat d'aquest acord.**

#### <span id="page-6-0"></span>Pestanya 'Sol·licitud'

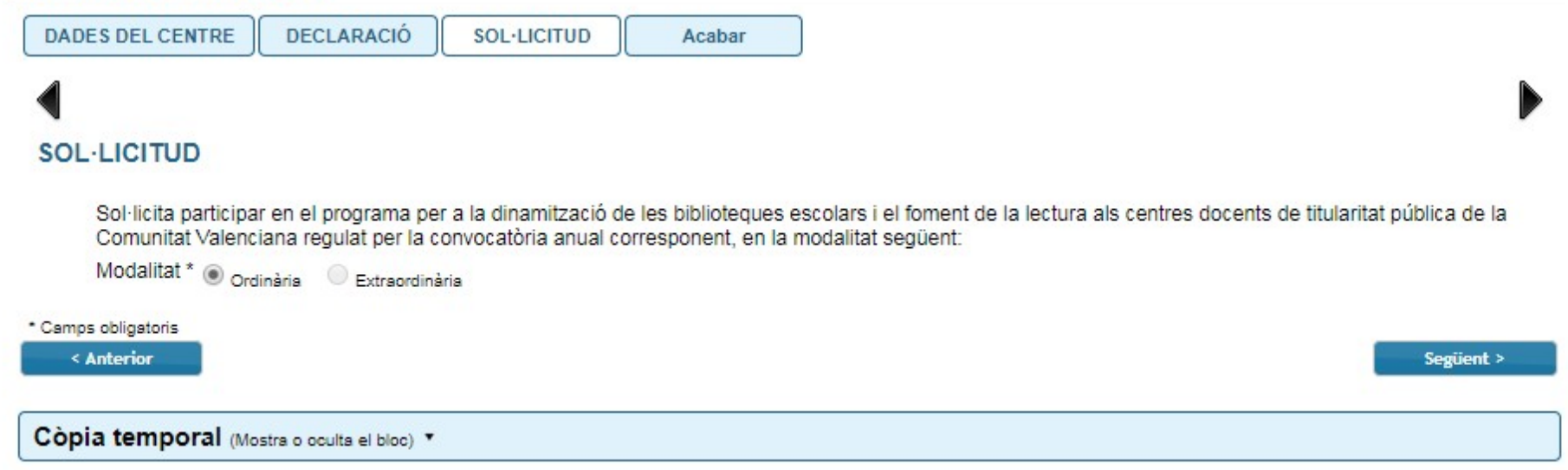

● **En la pestanya 'Sol·licitud' trobareu marcada la casella de modalitat 'ordinària'. Solament heu de polsar el botó 'Següent' atès que en la convocatòria només hi ha una modalitat de participació.**

7

# <span id="page-7-0"></span>Enviament i descàrrega de document justificatiu

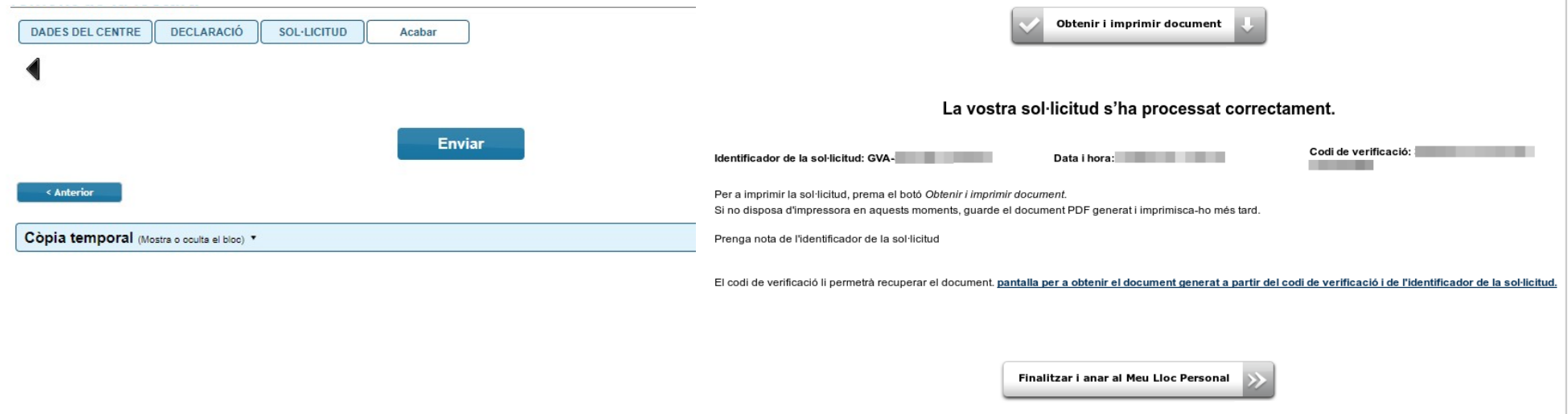

- **En l'última pestanya, 'Acabar', s'envien les dades polsant el botó 'Enviar'. Cal esperar fins que es mostre la pantalla de confirmació. Fins que no obtingueu el missatge de confirmació del sistema, la tramitació no es pot considerar presentada. Segons la saturació del servidor, aquesta confirmació pot tardar més o menys temps.**
- **El missatge de confirmació serà: «La vostra sol·licitud s'ha processat correctament». Prement el botó 'Obtenir i imprimir document' podeu obtindre justificant de la tramitació presentada en format pdf, on quedarà reflectida tota la informació introduïda. El formulari es considera tramitat, no cal presentar aquest justificant enlloc.**
- **Si per qualsevol raó no obteniu confirmació del sistema, podeu consultar en l'[historial d'expedients](#page-8-0) de la seua 'Zona Personal' si s'ha desat l'enviament i obtindre'n el justificant.**

### <span id="page-8-0"></span>Historial d'expedients - detalls de la tramitació presentada

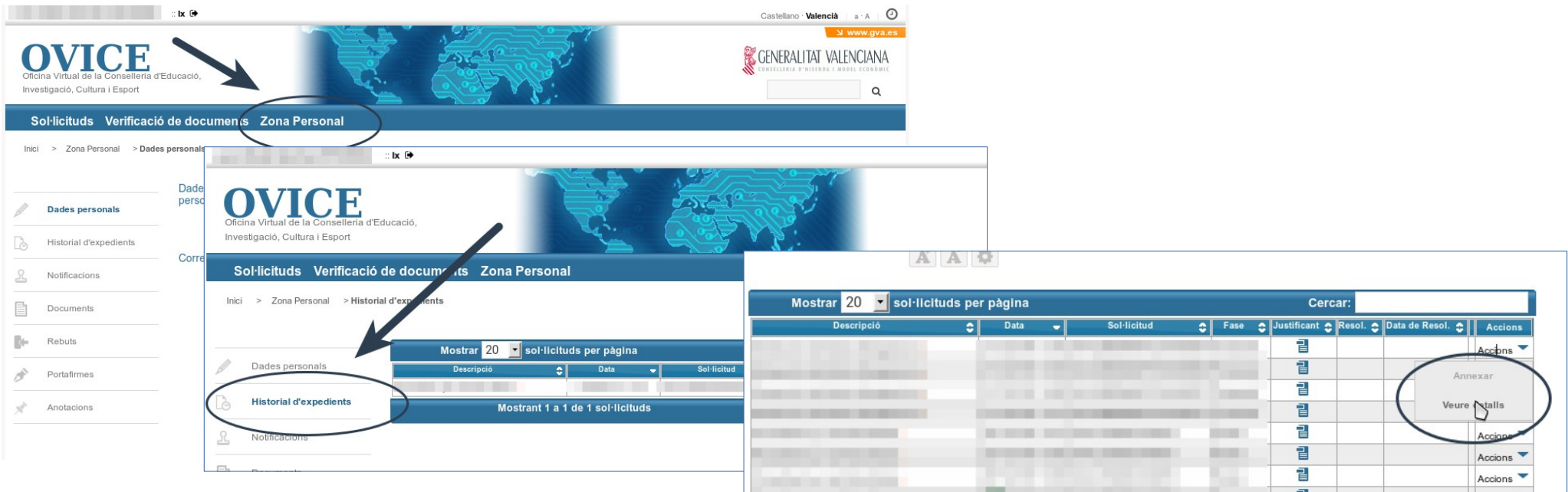

- **En qualsevol moment podeu accedir als enviaments realitzats a través d'OVICE polsant el botó 'Identificar-se', que es troba a la part superior esquerra de la pàgina principal.**
- **Si entreu en la 'Zona Personal' i premeu el botó 'Historial d'expedients' accedireu a una taula que reflecteix els tràmits realitzats.**
- Si polseu sobre la icona 'document adjunt' **el podeu descarregar el justificant del tràmit en qüestió.**
- **Si polseu sobre 'Accions', al final de la fila del tràmit que voleu revisar, podeu consultar-ne els detalls.**

#### <span id="page-9-0"></span>Al·legacions

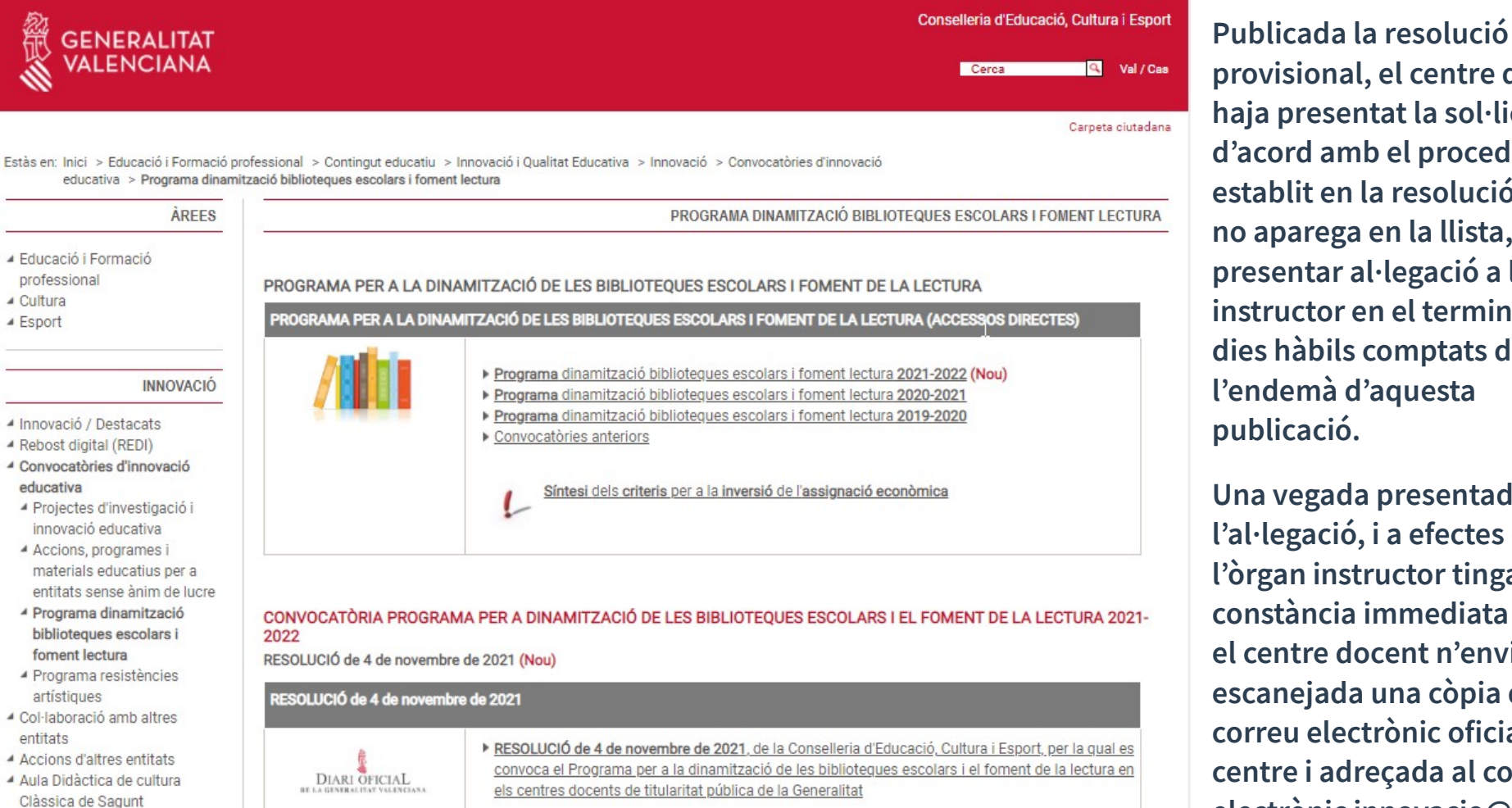

10

**provisional, el centre que haja presentat la sol·licitud d'acord amb el procediment establit en la resolució, però no aparega en la llista, podrà presentar al·legació a l'òrgan instructor en el termini de 2 dies hàbils comptats des de l'endemà d'aquesta publicació.** 

● **Una vegada presentada l'al·legació, i a efectes que l'òrgan instructor tinga constància immediata d'ella, el centre docent n'enviarà escanejada una còpia des del correu electrònic oficial del centre i adreçada al correu electrònic [innovacio@gva.es](mailto:innovacio@gva.es?subject=Al%C2%B7legaci%C3%B3%20a%20la%20relaci%C3%B3%20provisional%20de%20centres%20seleccionats%20i%20no%20seleccionats%20en%20el%20Programa%20de%20dinamitzaci%C3%B3%20de%20biblioteques%20escolars) .**